# **McKinney HS Single Sign On (SSO) Troubleshooting**

# **Need Help? https://forms.gle/SMqP4ZJWNVutMA9g8**

## **\*\*Logging into SSO gives you access to HAC and Canvas.\*\***

**\*\*For the process to be successful you MUST use the new SSO link provided on the McKinney ISD website.\*\***

### **ACCESSING SINGLE SIGN ON (SSO)**

- **1. Go to the McKinney ISD Website: <https://www.mckinneyisd.net/>**
- **2. Click "SSO"**

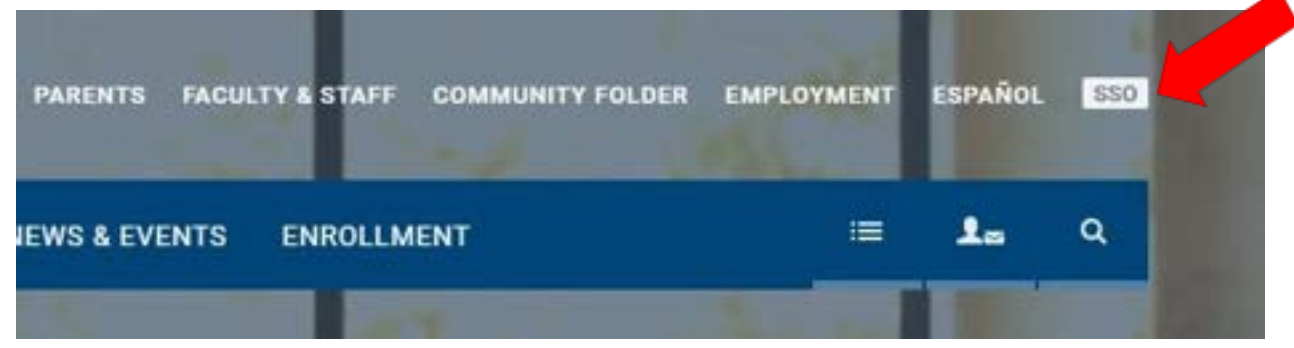

- **3. OR go to SSO.MCKINNEYISD.NET**
- **4. Enter your Username and Password.**
	- **a. Two guardians may not use the same Username/Login credentials. Each parent MUST use their own Email, Username and Password.**

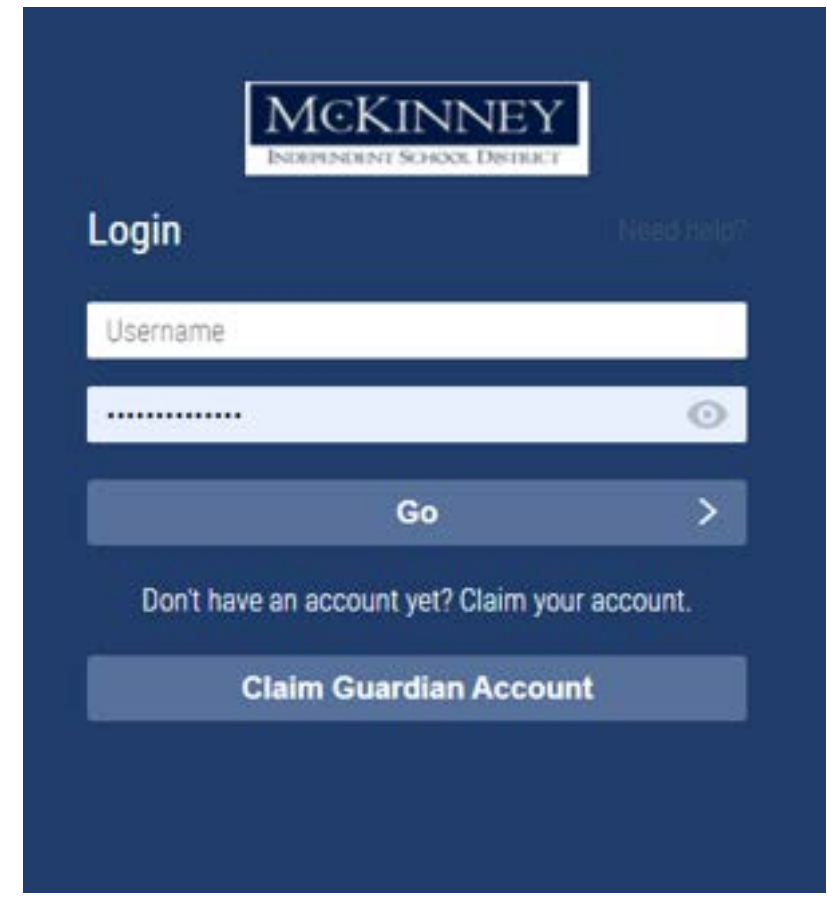

#### **FORGOT MY USERNAME/PASSWORD**

- **1. At the Login screen, click "Need Help?".**
	- **a. If you forgot your Username or Password and have already claimed your account, DO NOT click Claim Guardian Account.**

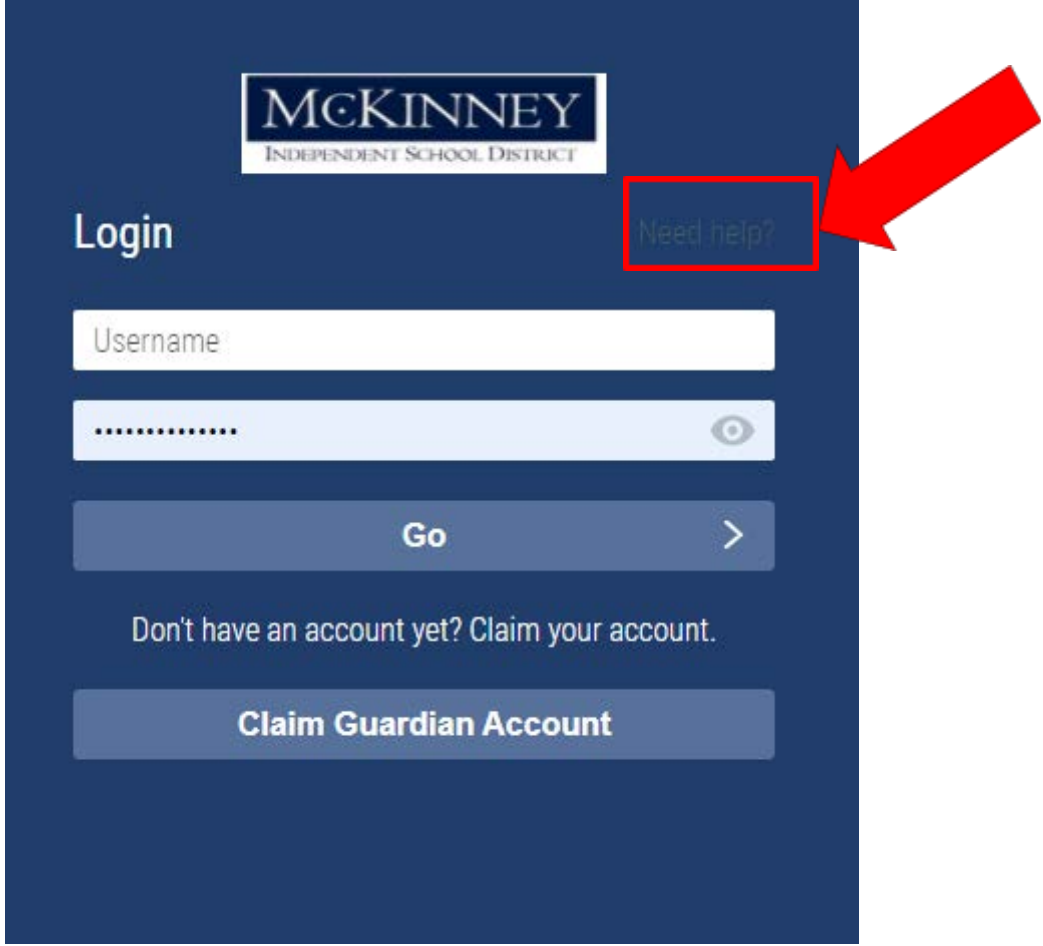

**2. Click the link that applies:**

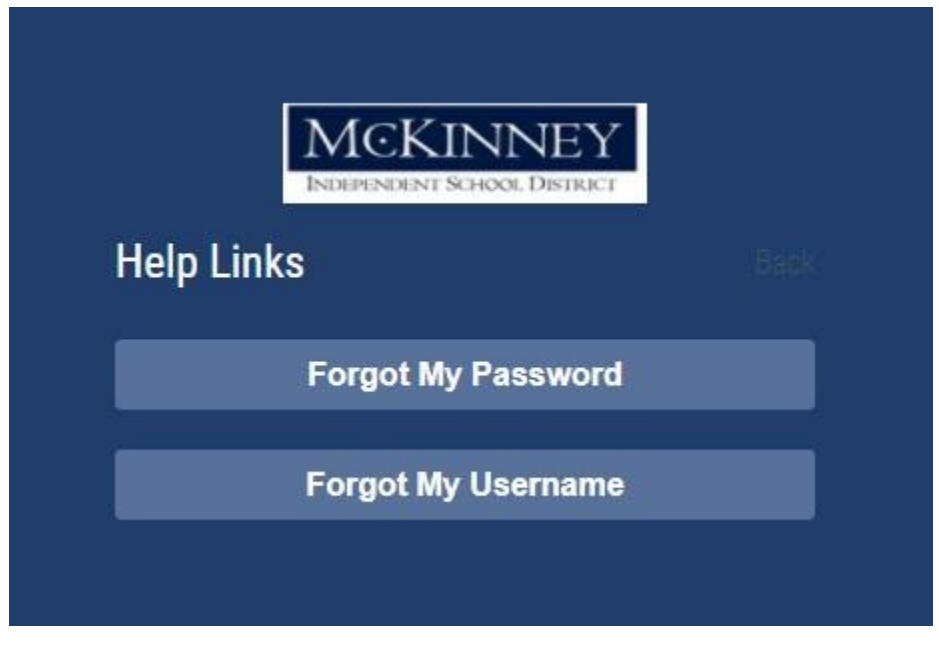

### **Claiming Your Guardian Account (This may ONLY be done1 time.)**

- **1. Go to the McKinney ISD Website: <https://www.mckinneyisd.net/>**
- **2. Click "SSO"**

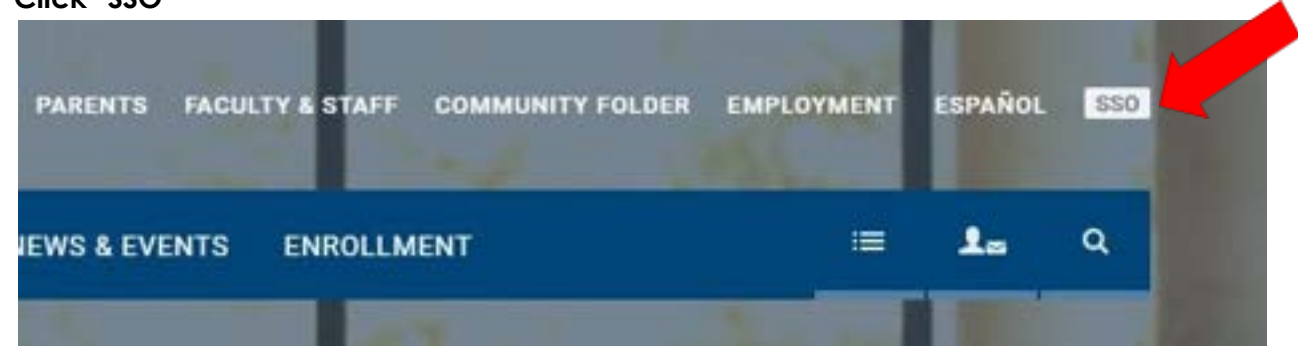

**3. Click CLAIM GUARDIAN ACCOUNT**

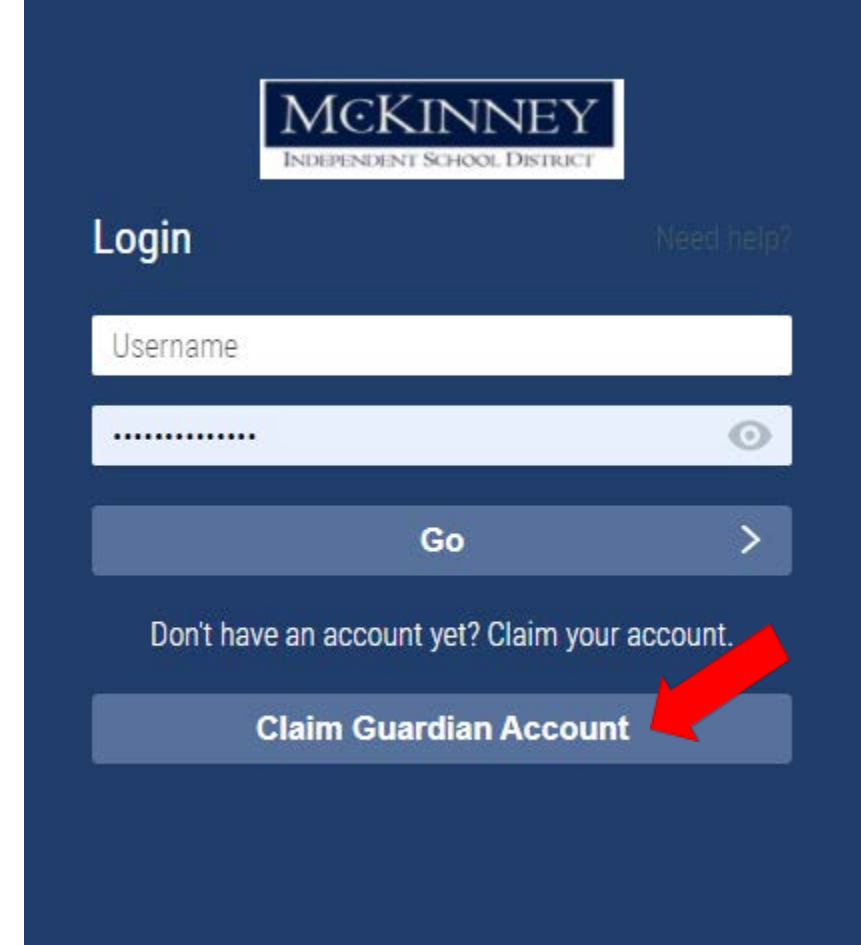

#### **4. Answer the following questions:**

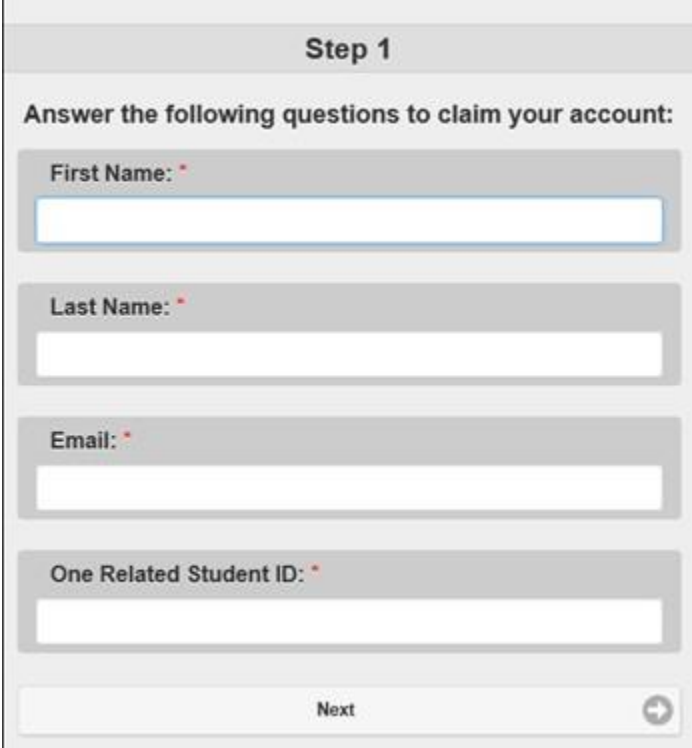

- **5. You will be prompted to create your PASSWORD and select 3 CHALLENGE QUESTIONS in case password reset is necessary.**
- **6. Once this is complete you will be shown your USERNAME and you are ready to log into SSO.**

## **HAC link is located on the dashboard of your SSO account.**

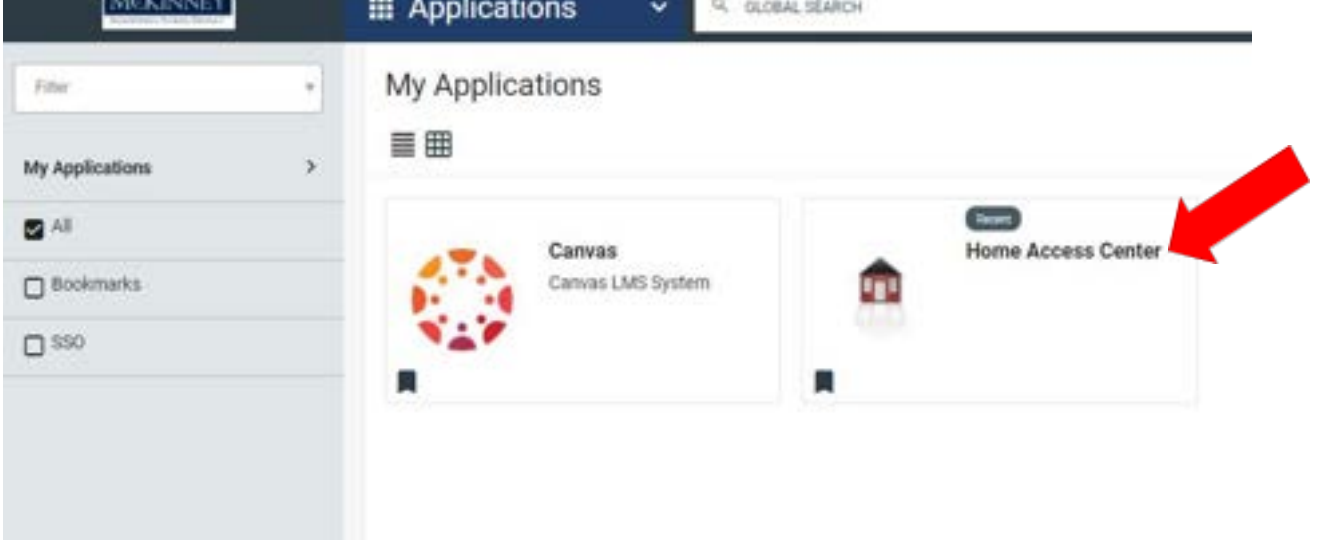

**If after following the above troubleshooting options you are still unable to access your SSO account, please fill out the following** MHS **Google Form:** [https://forms.gle/SMqP4ZJWNVutMA9g8](https://tinyurl.com/MBHS-SSO-Assistance-22-23)